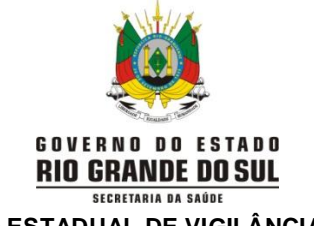

## **CENTRO ESTADUAL DE VIGILÂNCIA EM SAÚDE DIVISÃO DE VIGILÂNCIA EPIDEMIOLÓGICA DEPARTAMENTO DE GESTÃO DE TECNOLOCIAS E INOVAÇÃO**

INSTRUTIVO PARA LANÇAMENTO SEMANAL DE TESTES UTILIZADOS PELOS MUNICÍPIOS/MATERNIDADES

Uma vez por semana (todas as terças-feiras) o município/maternidade deverá lançar no sistema o total de testes aplicados e positivos e o estoque atual que possui (com lote e validade) referentes somente aos testes distribuídos pela SES/RS.

O lançamento deverá ocorrer por apenas um cadastro por município/maternidade.

- 1) Cadastro no sistema (cada município/maternidade deverá ter 1 responsável) :
	- 1.1) Realizar o cadastro na página do sistema através do link: <https://ti.saude.rs.gov.br/testeAntigeno/auth/login>

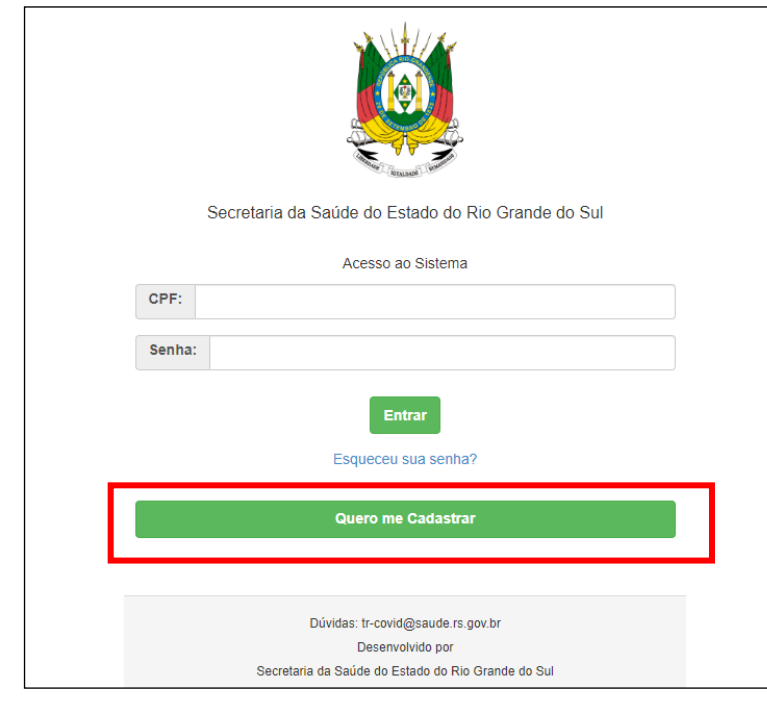

Clicar em "Quero me cadastrar":

- 1.2) Inserir deus dados pessoais no cadastramento conforme solicitado. Atentar para os campos "Tipo localidade" e "Localidade":
- 1.3) No campo "Tipo Localidade" selecionar se CRS, município ou maternidade, conforme abaixo:

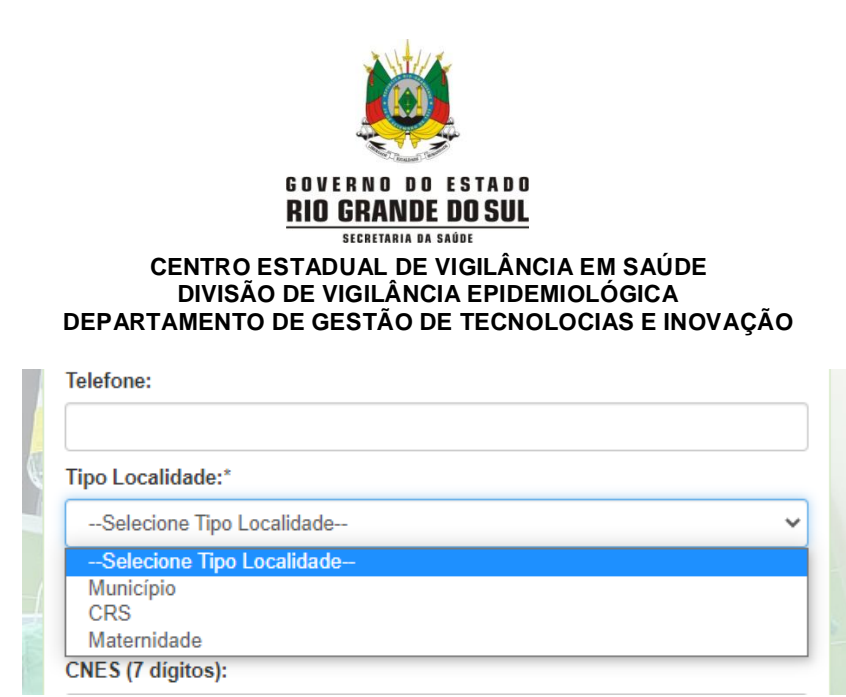

1.4) Após inserir o tipo de localidade irá aparecer a lista para selecionar a sua CRS, município ou Hospital/maternidade:

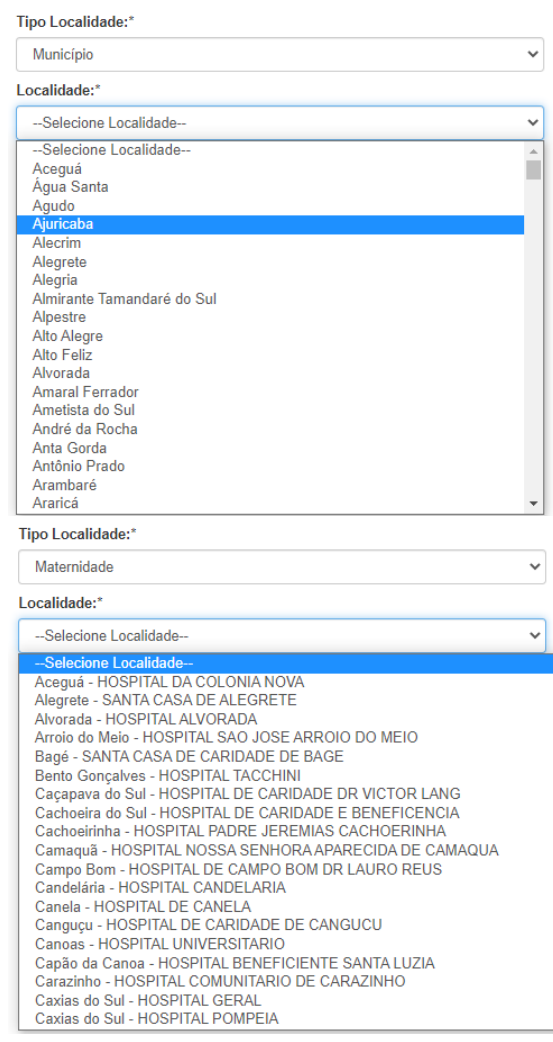

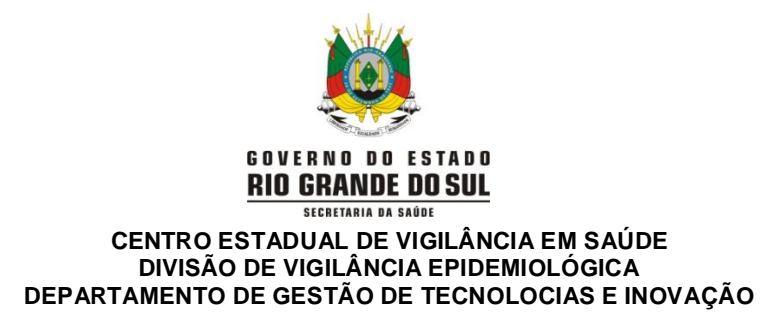

2) Para registro semanal do estoque atualizado (rastreabilidade por lote/validade): 2.1) No canto superior esquerdo da tela, clicar no ícone "Estoque":

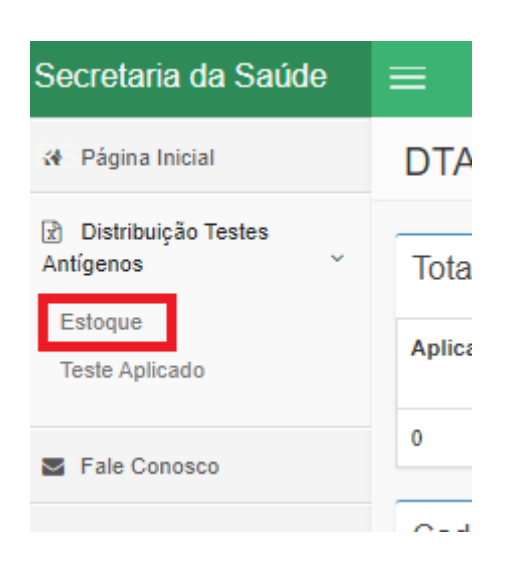

2.2) Aparecerá uma tela com o estoque atual do seu município, e ao lado, na coluna ação, clicar no ícone "cadastrar novo":

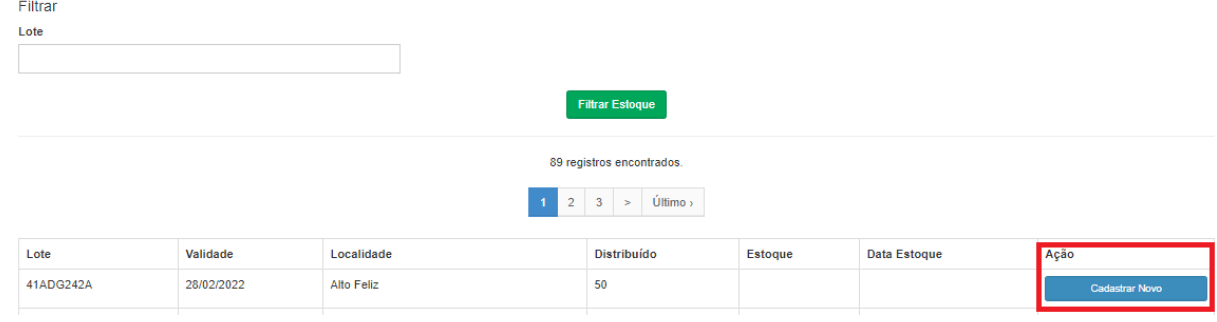

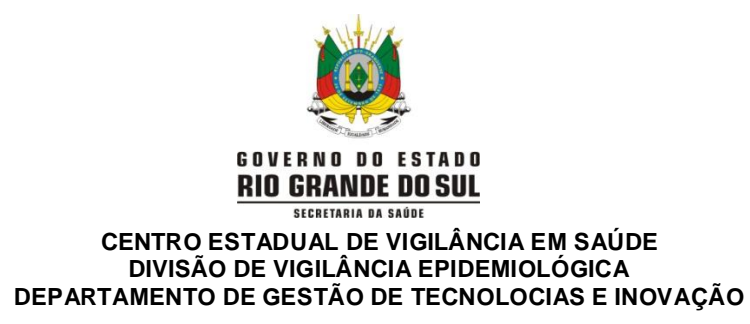

2.3) Inserir o quantitativo total em estoque disponível no momento (em testes) no ícone "estoque novo", de acordo com o lote disponível. Atentar para inserir **somente estoque referente aos testes distribuídos pela SES/RS**, não testes adquiridos pelos municípios. Após, clicar em "salvar":

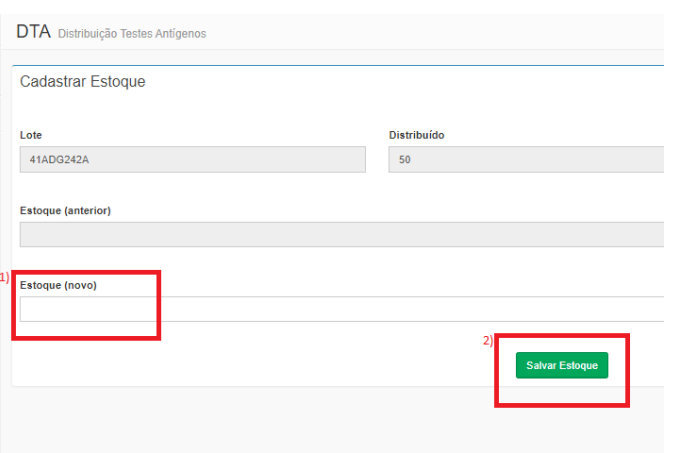

- 3) Para registro semanal do número de testes utilizado e testes positivos:
	- 3.1) No canto superior esquerdo da tela, clicar no ícone "Teste Aplicado":

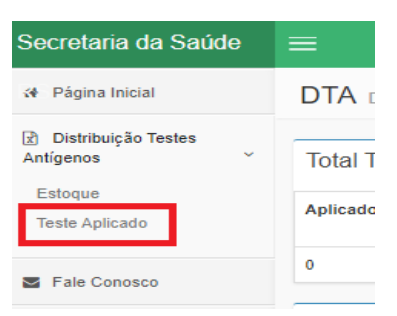

3.2) Clicar no ícone "cadastrar novo" que aparece após as informações de testes aplicados anteriores:

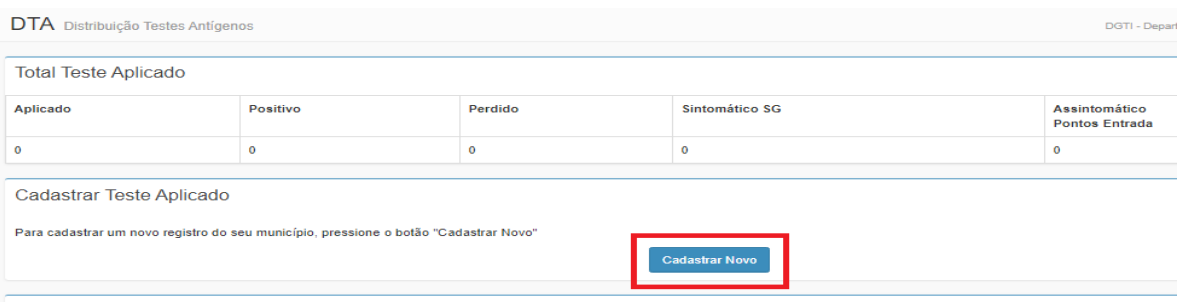

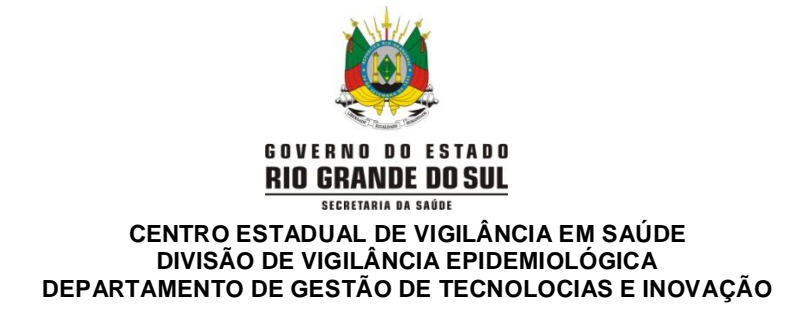

3.3) Inserir o total de testes aplicados conforme explicado abaixo:

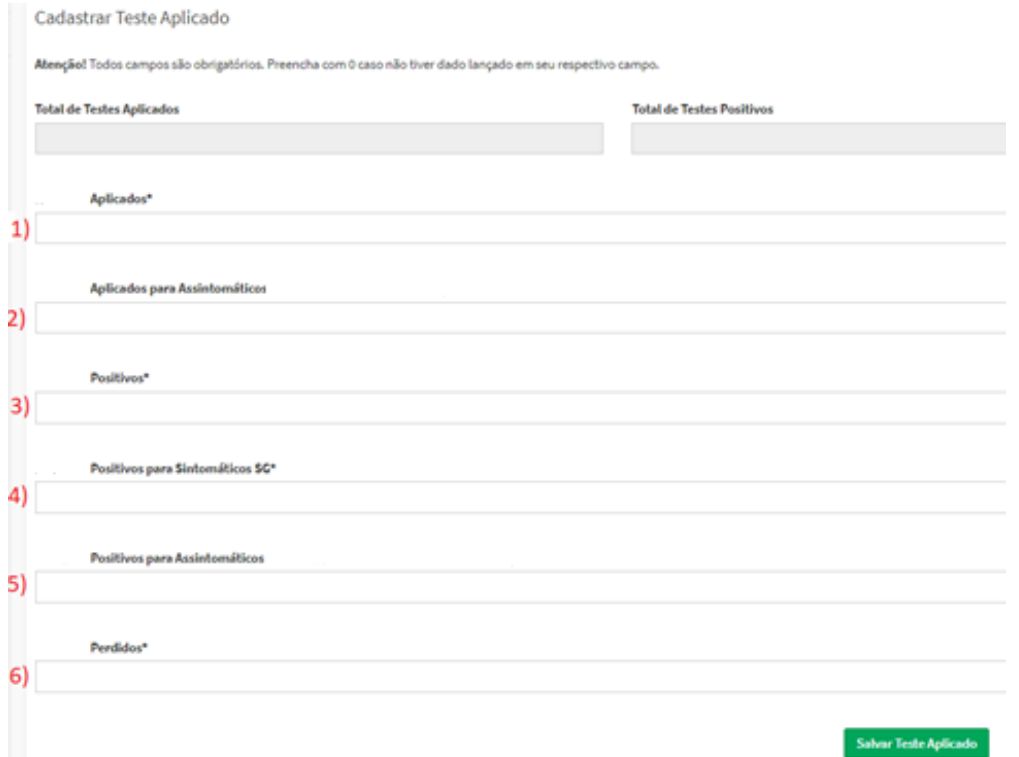

1 → No campo "Aplicado": inserir o total de testes utilizado no município na última semana (considerar somente os testes enviados pela SES/RS);

2 → No campo "Aplicado Assintomático: Inserir o total de testes aplicado em assintomáticos no município no período, considerando as orientações das Notas Informativas vigentes

3 → No campo "Positivo": inserir o total de testes positivos ocorridos na última semana (considerar somente os testes enviados pela SES/RS);

4 → No campo "Positivo Sintomático SG": inserir o total de testes positivos que foram aplicados em sintomáticos SG;

5 → No campo "Positivo Assintomático" inserir o total de de testes positivos ocorridos na testagem de assintomáticos;

 $6 \rightarrow$  No campo "Perdido": inserir o total de testes perdidos (que não puderam ser utilizados por problemas no manuseio, no acondicionamento, etc.) DEVE SER EXCEÇÃO;

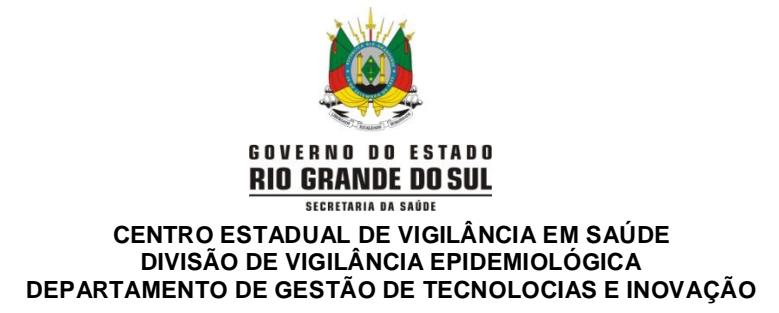

Após preencher todos os campos (se não for aplicável, preencher com "0"), e clicar em "Salvar Teste Aplicado":

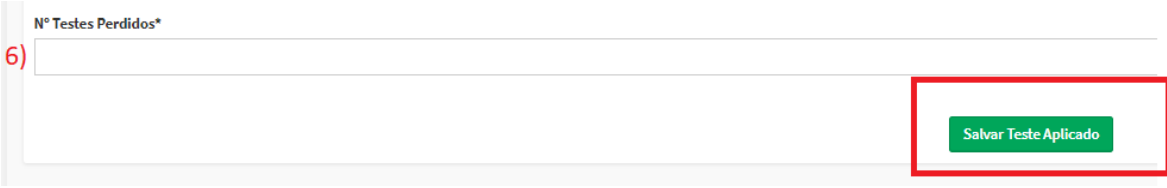

4) Pedidos de reposição de estoque:

Passo 1: No canto superior esquerdo da página, clicar em reposição estoque

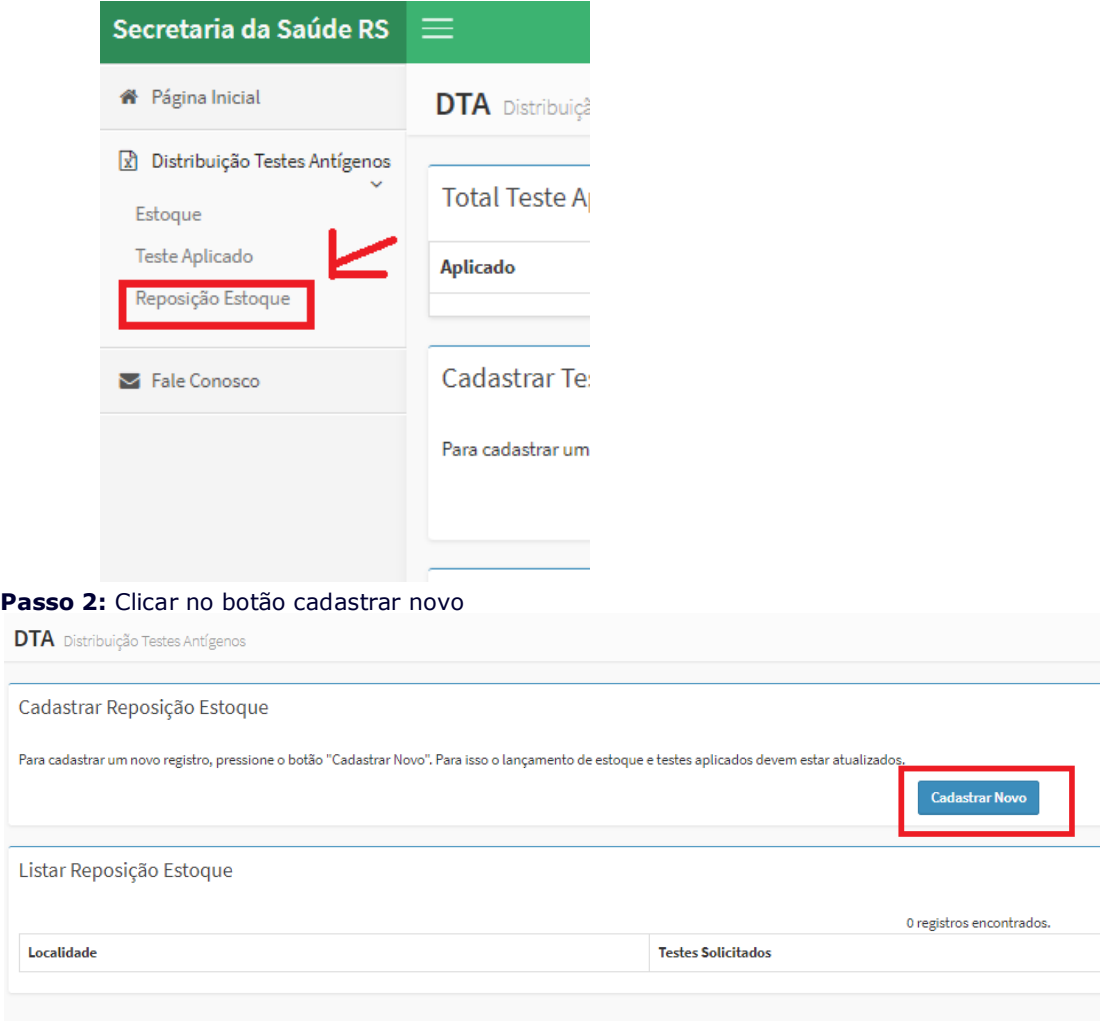

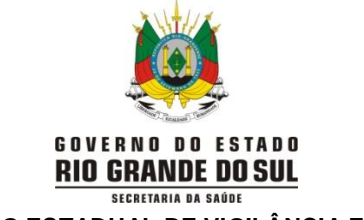

## **CENTRO ESTADUAL DE VIGILÂNCIA EM SAÚDE DIVISÃO DE VIGILÂNCIA EPIDEMIOLÓGICA DEPARTAMENTO DE GESTÃO DE TECNOLOCIAS E INOVAÇÃO**

**Importante: As abas "teste aplicado" e "estoque" precisam estar atualizadas nos últimos 7 dias para inserir neste campo.**

**Se o município/maternidade estiver sem estoque há mais tempo que isto, inserir os dados como "0" para atualizar antes de fazer a solicitação.**

**Passo 3:** Digitar o número de testes desejado para reposição (considerar o período aproximado de um mês de demanda) e salvar. Importante: digitar em número de testes, não kits.

**DTA** Distribuição Testes Antígenos

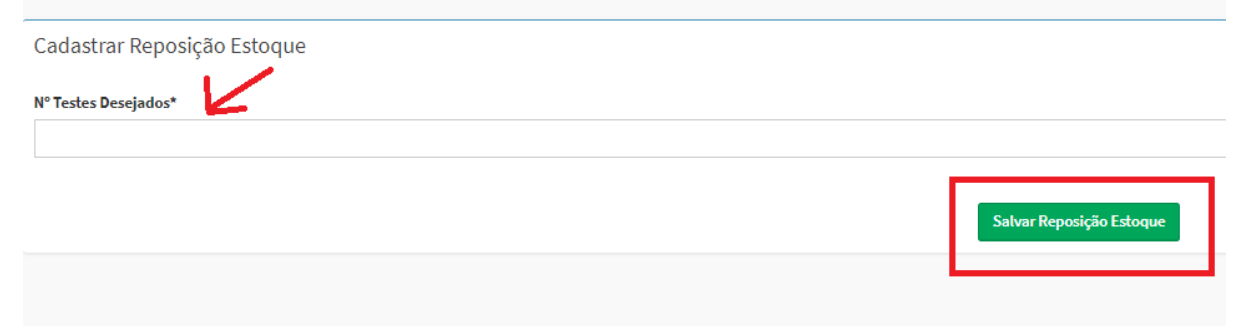